# SIAFI Sistema Integrado de<br>do Governo Federal

# **Manual do Usuário**

**GERALF - Detalhar ALF**

Data e hora de geração: 14/05/2025 11:36

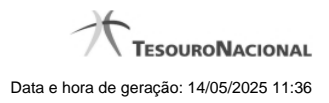

**1 - GERALF - Detalhar ALF 3**

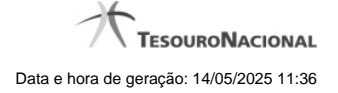

# **1 - GERALF - Detalhar ALF**

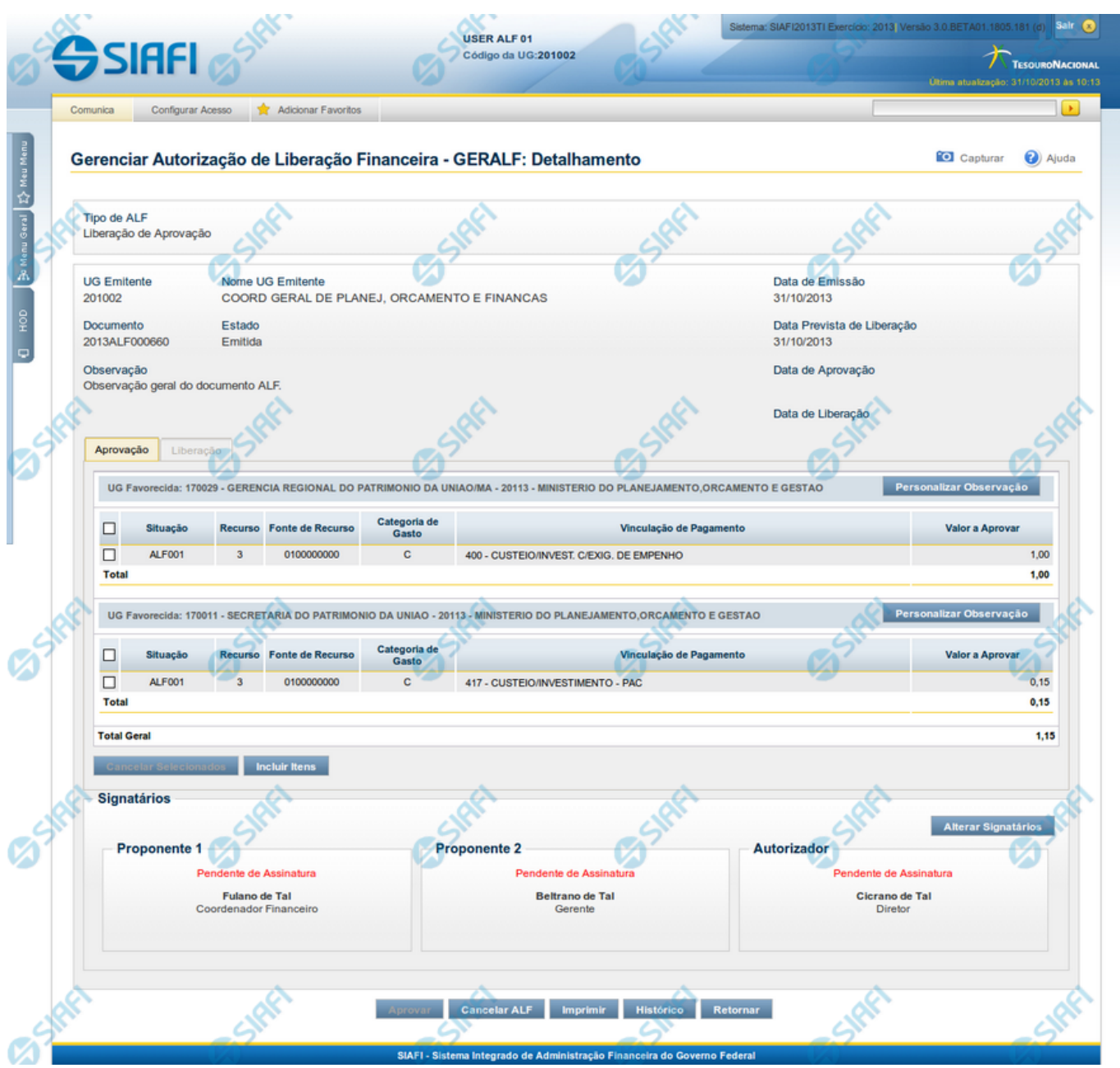

**GERALF - Detalhar Documento ALF**

Esta tela é apresentada quando é acionado o detalhamento de um documento de ALF a partir da lista de resultados da pesquisa realizada na funcionalidade GERALF.

Os documentos ALF contêm campos comuns a todos os Tipos de ALF e campos que são específicos para cada um dos tipos, os quais são organizados conforme as seções descritas a seguir.

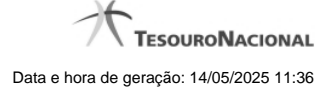

### **1. Cabeçalho do documento ALF**

Na seção de cabeçalho da tela, são apresentadas as seguintes informações do documento que está sendo detalhado:

**Tipo de ALF** - exibe o nome do tipo de documento ALF.

**UG Emitente** - exibe o código da UG que emitiu o documento ALF.

**Nome da UG Emitente** - exibe o nome da UG que emitiu o documento ALF.

**Data de Emissão** - exibe a data em que o documento ALF foi emitido.

**Documento** - exibe o número do documento ALF.

**Estado** - exibe o nome do estágio de execução em que se encontra o documento ALF.

O documento ALF possuirá um dos Estados descritos a seguir:

- **Emitida**: a ALF está no estado Emitida quando houver assinaturas pendentes.
- **Cancelada**: a ALF está no estado Cancelada quando houver somente itens cancelados no documento ALF.
- **Autorizada**: a ALF está no estado Autorizada quando não há assinaturas pendentes e nenhum dos itens da ALF tenha sido processado.
- **Parcialmente Aprovada**: a ALF está no estado Parcialmente Aprovada quando a ALF seja dos tipos "Liberação de Aprovação" ou "Liberação de Aprovação Direta" e quando pelo menos um dos seus itens esteja pendente de aprovação.
- **Agendada**: a ALF está no estado Agendada quando já tiver sido feito o agendamento de sua execução para processamento automático.
- **Aprovada**: a ALF está no estado Aprovada quando o tipo de ALF for "Liberação de Aprovação" ou "Liberação de Aprovação Direta" e não possua itens pendentes da fase de Aprovação e que nenhum dos itens da fase de Liberação tenha sido processado.
- **Parcialmente Executada**: a ALF está no estado Parcialmente Executada quando houver pelo menos um dos seus itens pendente de execução.
- **Executada**: a ALF está no estado Executada quando não possuir itens que estejam pendentes de execução.

**Data de Agendamento** - exibe a data do último agendamento comandado para o documento ALF.

Somente é apresentada quando o estado da ALF for igual a "Agendada".

**Data da Transferência** - exibe a data da última execução de transferência registrada para o documento ALF.

Somente é apresentada quando o Tipo da ALF for igual a "Transferência".

**Data de Cancelamento** - exibe a data da última execução de cancelamento de liberação/transferência registrado para o documento ALF.

Somente é apresentada quando o Tipo da ALF for igual a "Cancelamento de Liberação e Transferência".

**Data de Devolução** - exibe a data da última execução de devolução de recursos financeiros registrada para o documento ALF.

Somente é apresentada quando o Tipo da ALF for igual a "Devolução".

**Data de Remanejamento** - exibe a data última execução de remanejamento dos recursos financeiros registrada para o documento ALF.

Somente é apresentada quando o Tipo da ALF for igual a "Remanejamento" ou "Remanejamento Direto".

**Data de Aprovação** - exibe a data última aprovação de recursos financeiros registrada para o documento ALF.

Somente é apresentada quando o Tipo da ALF for igual a "Liberação de Aprovação" ou "Liberação de Aprovação Direta".

**Data de Liberação** - exibe a data última execução de liberação de recursos financeiros registrada para o documento ALF.

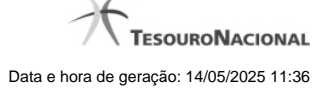

### Somente é apresentada quando o Tipo da ALF for igual a "Liberação de Aprovação" ou "Liberação de Aprovação Direta".

**Observação** - exibe o texto informado para criação do documento ALF sendo detalhado.

### **2. Aba de Fases da ALF**

O sistema apresentará abas que contêm os campos de dados relativos às fases previstas para o tipo de ALF do documento que está sendo detalhado.

Para cada aba, são exibidas as informações a seguir:

**[nome da fase]** - os agrupamentos de itens que compõem o documento ALF detalhado são apresentados em abas cujo número corresponde às fases configuradas para execução do Tipo de ALF do documento, as quais são as seguintes:

- para o Tipo de ALF "Liberação de Aprovação", são apresentadas as abas "Aprovação" e "Liberação";
- para o tipo de ALF "Liberação de Aprovação Direta" são apresentadas as abas "Aprovação Direta" e "Liberação";
- para os tipos de ALF "Transferência", "Remanejamento", "Remanejamento Direto", "Devolução" e "Cancelamento de Liberação e Transferência" (que são de fase única) é apresentada uma só aba cujo nome corresponde ao nome do tipo da ALF.

Na execução em fase única, a liberação/movimentação dos recursos é realizada imediatamente ao se executar a ALF, por meio dos documentos PF associados aos tipos de ALF.

Na execução em duas fases, a aba da segunda fase somente é habilitada se o documento ALF estiver no estado "Aprovada" ou "Parcialmente Executada" ou "Executada" ou "Agendada".

A execução de qualquer uma das fases vai gerar um ou mais documentos PF.

**Total Geral** - exibe a soma de todos os itens que compõem os agrupamentos de cada fase do Documento ALF.

### **2.1. Cabeçalho do Grupo de Itens da ALF para a Fase**

Esta seção apresenta os agrupamentos de itens da ALF específicos de cada uma das fases do tipo de ALF.

**UG Favorecida** - exibe o Código e nome da UG Favorecida do documento ALF, seguidos pelo Código e nome do Órgão a que pertence a UG Favorecida.

**Indicador de Limite de Saque** - informa se os itens ALF do agrupamento afetam ou não o limite de saque.

Este campo somente é apresentado caso o tipo de ALF seja "Remanejamento" ou "Remanejamento Direto".

**Documento PF** - exibe o número do documento PF associado ao agrupamento de itens do documento ALF e à respectiva fase de execução.

Quando houver mais de um documento associado ao agrupamento, é apresentado o texto "Documentos PF".

O campo é um link que, quando acionado, exibe uma tela que contém os detalhes do documento PF associado ao agrupamento de itens da ALF.

**Total** - exibe o valor total do grupo de itens do documento ALF, para a fase da aba.

**2.2. Lista de itens da ALF para a Fase**

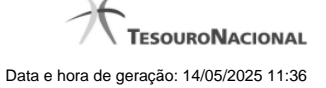

Esta seção apresenta os itens de ALF específicos da UG Favorecida do agrupamento de itens da fase da ALF. Cada item da lista exibe os campos detalhados abaixo:

**Campos de seleção de itens** - a lista de itens do agrupamento apresenta campos de seleção, os quais permitem executar certas operações somente sobre os itens selecionados.

Estes campos somente estão disponíveis enquanto o item estiver pendente.

Há duas maneiras possíveis para selecioná-los:

- **[selecionar todos]** No canto superior da lista de itens é apresentado o campo de marcação "Selecionar todos". Para marcar o campo de seleção de todos os itens, marque este campo e, para limpar o campo de seleção de todos os itens, desmarque-o.
- **[selecionar item]** Ao lado de cada item de ALF é apresentado o campo de marcação "Selecionar item". Para selecionar o item respectivo, marque este campo e, para desfazer a seleção, desmarque o item.

**Célula Financeira** - é um conjunto de campos que exibe as informações da célula financeira do item de agrupamento do documento ALF sendo exibido. É formado pelos campos a seguir:

**Situação** - código da Situação contábil que compõe a Célula Financeira dos itens que compõem o documento ALF.

**Recurso** - exibe o código do Recurso relacionado à Situação dos itens que compõem o documento ALF.

**Fonte de Recurso** - exibe o código da Fonte de Recurso que compõe a Célula Financeira dos itens que compõem o documento ALF.

**Categoria de Gasto** - exibe o código da Categoria de Gasto que compõe a Célula Financeira dos itens que compõem o documento ALF.

**Vinculação de Pagamento** - exibe o código e o nome da Vinculação de Pagamento, usado para vincular um pagamento a uma determinada despesa.

**[data do item ALF]** - exibe um campo contendo as datas/prazos relacionadas ao processamento do item de ALF. O sistema apresentará um dos campos a seguir, dependendo do tipo de ALF sendo detalhado:

**Mês Lib./Transf.** - este campo é apresentado quando o tipo de ALF for "Remanejamento" ou "Remanejamento Direto" e exibe o mês da liberação ou transferência do recurso que se quer remanejar.

**Mês de Programação** - este campo é apresentado quando o tipo de ALF for "Devolução" ou "Cancelamento de Liberação e Transferência" e exibe o mês da programação da célula financeira.

**[valor do item ALF]** - o sistema exibe os valores do item de ALF em um dos campos a seguir, dependendo do tipo do Documento ALF:

**Valor a Aprovar** - exibe o valor pendente de aprovação do documento ALF.

Este campo somente é apresentado caso o tipo de ALF seja "Liberação de Aprovação" ou "Liberação de Aprovação Direta", a fase selecionada seja "Aprovação" e o item ALF esteja pendente; ou caso o tipo de ALF seja "Remanejamento" ou "Remanejamento Direto" e o item ALF esteja pendente.

**Valor Aprovado** - exibe o valor já aprovado para o documento ALF.

Este campo somente é apresentado caso o tipo de ALF seja "Liberação de Aprovação" ou "Liberação de Aprovação Direta" e se a fase seja "Aprovação" e o item ALF esteja processado.

**Valor a Liberar** - exibe o valor pendente de liberação para o documento ALF.

Este campo somente é apresentado caso o tipo de ALF seja "Liberação de Aprovação" ou "Liberação de Aprovação Direta", a fase selecionada seja "Liberação" e o item ALF esteja pendente.

**Valor Liberado** - exibe o valor já aprovado para o documento ALF.

Este campo somente é apresentado caso o tipo de ALF seja "Liberação de Aprovação" ou "Liberação de Aprovação Direta", a fase selecionada seja "Liberação" e o item ALF esteja processado.

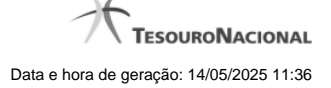

**Valor a Transferir** - exibe o valor pendente de transferência para o item que compõe o documento ALF.

Este campo somente é apresentado caso o tipo de ALF seja "Transferência" e o item ALF esteja pendente.

**Valor Transferido** - exibe o valor transferido pelo item que compõe o documento ALF.

Este campo somente é apresentado caso o tipo de ALF seja "Transferência" e o item ALF esteja processado.

**Valor Remanejado** - exibe o valor remanejado do item que compõe o documento ALF.

Este campo somente é apresentado caso o tipo de ALF seja "Remanejamento" ou "Remanejamento Direto" e o item ALF esteja processado.

**Valor a Devolver** - exibe o valor pendente de devolução para o item que compõe o documento ALF.

Este campo somente é apresentado caso o tipo de ALF seja "Devolução" e o item ALF esteja pendente.

**Valor Devolvido** - exibe o valor já devolvido do item que compõe o documento ALF.

Este campo somente é apresentado caso o tipo de ALF seja "Devolução" e o item ALF esteja processado.

**Valor a Cancelar** - exibe o valor pendente de cancelamento para o item que compõe o documento ALF.

Este campo somente é apresentado caso o tipo de ALF seja "Cancelar Liberação e Transferência" e o item ALF esteja pendente.

**Valor Cancelado** - exibe o valor já cancelado do item que compõe o documento ALF.

Este campo somente é apresentado caso o tipo de ALF seja "Cancelar Liberação e Transferência" e o item ALF esteja processado.

**[campos variáveis]** - a apresentação do conjunto de campos vriáveis depende da configuração da Situação informada para o item do documento ALF. O nome dos campos e a informação que apresentam também depende de como a Situação do item está configurada.

### **3. Signatários da ALF**

Nesta área são apresentados e/ou informados os nomes dos signatários do documento ALF que está sendo detalhado.

Há três tipos de signatários que podem ser associados ao documento ALF: "Proponente 1", "Proponente 2" e "Autorizador". Para cada um dos possíveis signatários de um documento ALF, são apresentadas as informações a seguir:

**Estado da assinatura** - indica em que situação o documento ALF está em relação à pendência ou não da assinatura do respectivo signatário.

O estado do documento ALF em relação à assinatura do Signatário pode ser um dos seguintes:

- Pendente de Assinatura
- Assinatura Eletrônica
- Assinatura Manual

**Nome do signatário** - nome do signatário associado ao Documento ALF.

**Cargo do signatário** - nome do cargo do signatário associado ao Documento ALF.

**Indicador de signatário inválido** - indica que os dados do signatário associado ao Documento ALF estão inválidos no cadastro de Signatários, na funcionalidade de Dados de Apoio.

Este campo somente é apresentado quando o estado da assinatura do Documento ALF for igual a "Pendente" e o sistema verificar que o cadastro do signatário foi excluído ou que seu cadastro não é mais do tipo de signatário associado ao Documento ALF.

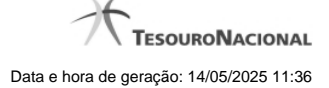

### **4. Rodapé do Documento ALF**

Esta seção apresenta os dados da última operação de agendamento ou de execução do documento ALF exibido.

Esta seção somente é apresentada quando o o estado da ALF for "Agendada", "Parcialmente Executada" ou "Executada".

### **Botões de opção da tela**

### **1. Opções do grupo de Itens da ALF**

**Detalhar Documento PF** - Opção que pode ser acionada por meio do link exibido junto com o número do Documento PF. Ao ser acionada, o sistema vai apresentar o detalhamento do documento PF associado ao documento ALF sendo detalhado.

Listar Documentos PF - Opção que pode ser acionada por meio do link exibido junto do campo "Documentos PF", quando houver mais de um documento PF associado ao documentos ALF sendo detalhado. Ao ser acionada, o sistema vai apresentar a lista de documentos PF associada ao documento ALF sendo detalhado.

Esta opção somente está disponível para os documentos ALF do tipo "Liberação de Aprovação" e "Liberação de Aprovação Direta", que são de duas fases, e somente estará disponível na fase de "Aprovação".

**Personalizar Observação** - Ao ser acionada, apresenta uma tela que permite informar um texto personalizado para o campo Observação.

**Ver Erro** - Somente é apresentada se houver algum erro de processamento registrado para o agrupamento de itens do documento ALF sendo detalhado. Ao ser acionada, apresenta uma tela contendo a lista dos erros do agrupamento de itens.

### **2. Opções das Abas de Fases de ALF**

**Cancelar Selecionados** - ao ser acionada esta opção, os itens que tiverem sido selecionados na lista dos itens da ALF serão cancelados.

Para os tipos de ALF com duas fases, somente é apresentada na fase de Aprovação.

Somente é habilitada se a ALF não estiver em estado final ("Executada" ou "Cancelada") e ao menos um item estiver selecionado.

**Incluir Itens** - ao ser acionada, o sistema permite que sejam incluídos novos itens no agrupamento de itens do documento ALF detalhado.

Para os tipos de ALF com duas fases, somente é apresentada na fase de Aprovação.

Esta opção somente será habilitada se a ALF estiver nos estados "Emitida" ou "Autorizada".

### **3. Opções de Signatários da ALF**

Nesta área são apresentadas as opções específicas para informação das assinaturas dos signatários do documento ALF.

**Alterar Signatários** - Ao ser acionada, permite mudar os signatários do documento ALF que ainda estiverem com assinatura pendente enquanto o estado for "Emitida" ou "Autorizada". Permite também adicionar novos signatário quando houver menos de 3 signatários associados ao documento.

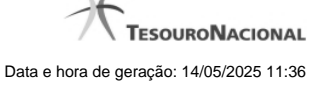

**Desmarcar Assinatura** - Quando acionada permite que a assinatura Manual informada para o documento ALF seja retirada, desde que o estado da ALF seja igual a "Emitida" ou "Autorizada".

**Marcar Assinatura** - Quando acionada permite que a assinatura Manual seja informada para ALF que esteja no estado igual a "Emitida" e cuja informação de signatários seja igual a "Pendente de Assinatura".

**Assinar eletronicamente** - Quando acionada permite que o próprio signatário assine eletronicamente ALF que esteja no igual a "Emitida" e cuja informação de signatários seja igual a "Pendente de Assinatura".

**Revogar Assinatura** - Quando acionada permite que o próprio signatário retire sua assinatura eletrônica já fornecida para o documento ALF, desde que o estado da ALF seja igual a "Emitida" ou "Autorizada".

**4. Opções Gerais para do Documentos ALF**

**Aprovar** - Ao ser acionada, gera documentos PF de Aprovação para os itens pendentes da fase de Aprovação.

Somente será apresentada, se o tipo de ALF for de duas fases.

Esta opção somente será habilitada se a ALF estiver nos estados "Emitida" ou "Autorizada" ou "Parcialmente Aprovada".

**Executar** - Ao ser acionada, gera documentos PF correspondente ao tipo de ALF dos itens pendentes de execução.

Para o tipo de ALF que possui 2 fases, somente é apresentada se o estado do documento ALF for "Aprovada" ou "Parcialmente Executada".

Para o tipo de ALF que possui fase única, somente é apresentada se o estado do documento ALF for "Autorizada" ou "Parcialmente Executada".

Esta opção somente será habilitada se a ALF estiver nos estados "Emitida" ou "Autorizada" ou "Parcialmente Aprovada".

**Agendar** - Ao ser acionada, o sistema apresenta uma tela onde deve-se informar a data do agendamento.

Para o tipo de ALF que possui 2 fases, somente é apresentada se o estado do documento ALF for "Aprovada" ou "Parcialmente Executada".

Para o tipo de ALF que possui fase única, somente é apresentada se o estado do documento ALF for "Autorizada" ou "Parcialmente Executada".

Esta opção somente será habilitada se a ALF for de tipo agendável.

**Reagendar** - Ao ser acionada, o sistema apresenta uma tela onde deve-se informar a nova data do agendamento.

Esta opção somente será habilitada se o documento ALF deve possuir o estado "Agendada".

Esta opção somente será habilitada se a ALF for de tipo agendável.

**Desagendar** - Ao ser acionada, o sistema faz o desagendamento dos itens do documento ALF.

Esta opção somente será habilitada se o documento ALF possuir o estado "Agendada".

**Cancelar ALF** - Ao ser acionada, o sistema efetua o cancelamento todo o documento ALF sendo detalhado.

Esta opção somente será habilitada se o documento ALF possuir o estado "Emitida" ou "Autorizada".

**Imprimir** - Ao ser acionada, o sistema permite imprimir o documento ALF sendo detalhado.

Esta opção somente será habilitada se o documento ALF possuir estado diferente de "Cancelada".

**Histórico** - Ao ser acionada, o sistema apresenta uma tela contendo as informações do histórico do documento ALF.

**Retornar** - Ao ser acionada, fecha a tela de detalhamento do documento ALF e retorna para a funcionalidade GERALF.

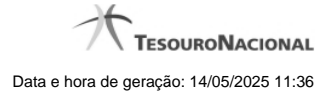

## **Próximas Telas**

[Erro de Processamento da ALF](http://manualsiafi.tesouro.gov.br/programacao-financeira/autorizacao-de-liberacao-mov.-financeira/geralf-gerenciar-alf/geralf-alf-de-transferencia/geralf-erro-de-processamento-da-alf) [Alterar Signatários da ALF](http://manualsiafi.tesouro.gov.br/programacao-financeira/autorizacao-de-liberacao-mov.-financeira/geralf-gerenciar-alf/geralf-alf-de-transferencia/geralf-detalhar-alf-alterar-signatarios) [Detalhar Histórico da ALF](http://manualsiafi.tesouro.gov.br/programacao-financeira/autorizacao-de-liberacao-mov.-financeira/geralf-gerenciar-alf/geralf-alf-de-transferencia/geralf-detalhar-alf-historico) [GERALF - Lista de Documentos PF Gerados](http://manualsiafi.tesouro.gov.br/programacao-financeira/autorizacao-de-liberacao-mov.-financeira/geralf-gerenciar-alf/geralf-alf-de-transferencia/geralf-lista-de-documentos-pf) [GERALF - Agendar/Reagendar](http://manualsiafi.tesouro.gov.br/programacao-financeira/autorizacao-de-liberacao-mov.-financeira/geralf-gerenciar-alf/geralf-alf-de-transferencia/geralf-agendar) [GERALF - Resumo da Execução, Cancelamento ou Aprovação da ALF](http://manualsiafi.tesouro.gov.br/programacao-financeira/autorizacao-de-liberacao-mov.-financeira/geralf-gerenciar-alf/geralf-alf-de-transferencia/geralf-detalhar-alf-resumo) [GERALF - Incluir Itens](http://manualsiafi.tesouro.gov.br/programacao-financeira/autorizacao-de-liberacao-mov.-financeira/geralf-gerenciar-alf/geralf-alf-de-transferencia/geralf-incluir-item) [Personalizar Observação](http://manualsiafi.tesouro.gov.br/programacao-financeira/autorizacao-de-liberacao-mov.-financeira/geralf-gerenciar-alf/geralf-alf-de-transferencia/personalizar-observacao) [Detalhar Documento PF gerado](http://manualsiafi.tesouro.gov.br/programacao-financeira/autorizacao-de-liberacao-mov.-financeira/geralf-gerenciar-alf/geralf-alf-de-transferencia/detalhar-programacao-financeira)